## STEPS TO GETTING MORE LES ON

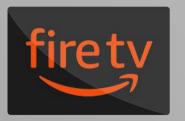

1 Navigate to the home screen of your **Fire TV Stick**, or any other Fire TV device.

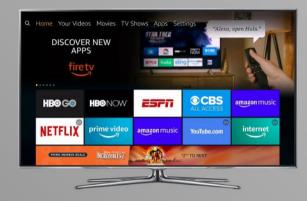

Press **left** on the directional pad to enter the search section. Use the directional pad and type "**Les Feldick**", and then select the app from the list.

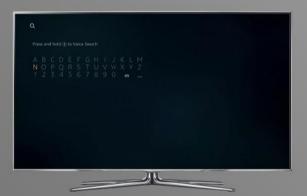

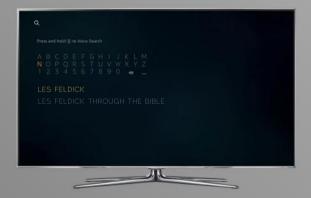

Press the button in the center of the directional keypad to select the app.

With **Get** selected, press the button in the center of the directional keypad to download the app.

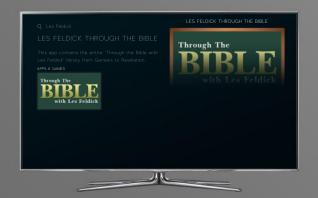

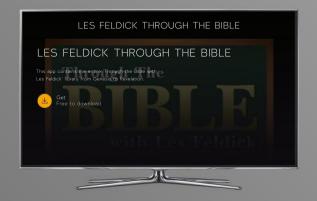